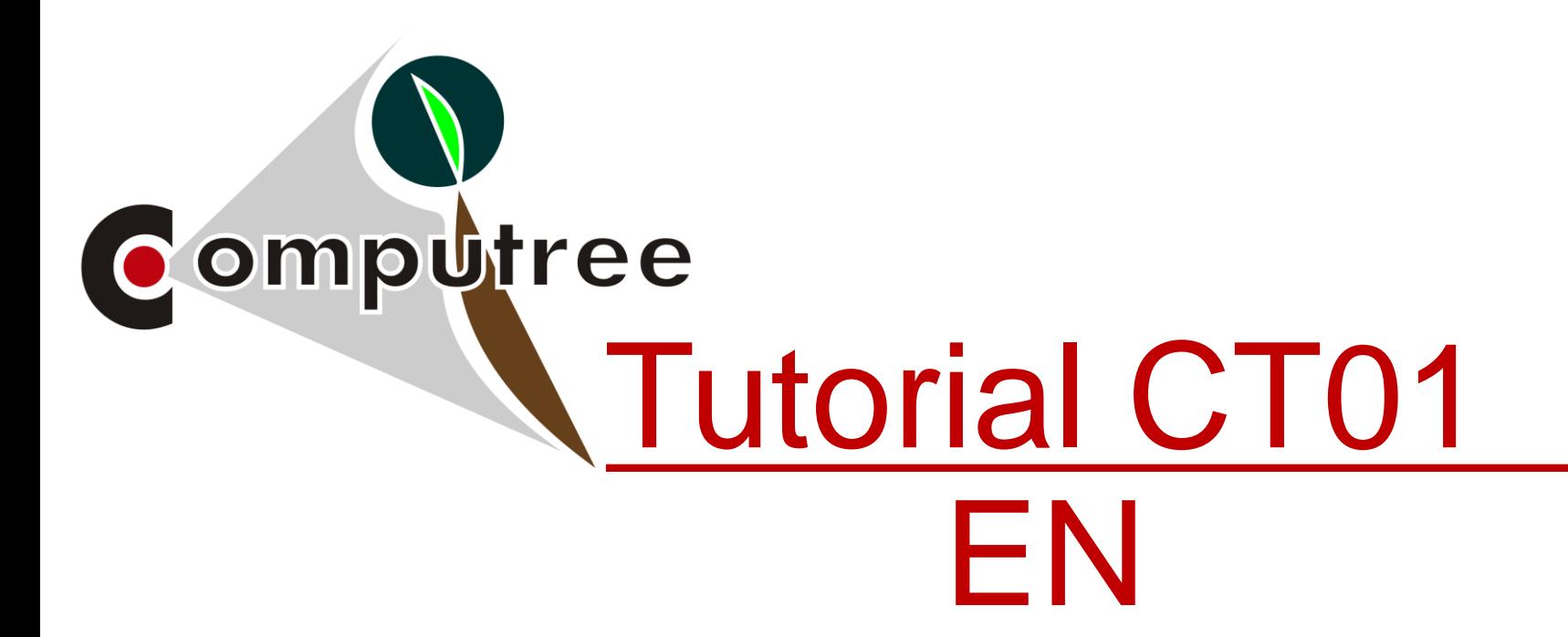

# General organization of the interface, Loading and displaying a point cloud

Alexandre Piboule, 19/07/2018, Computre v5.0.169 <http://rdinnovation.onf.fr/computree>

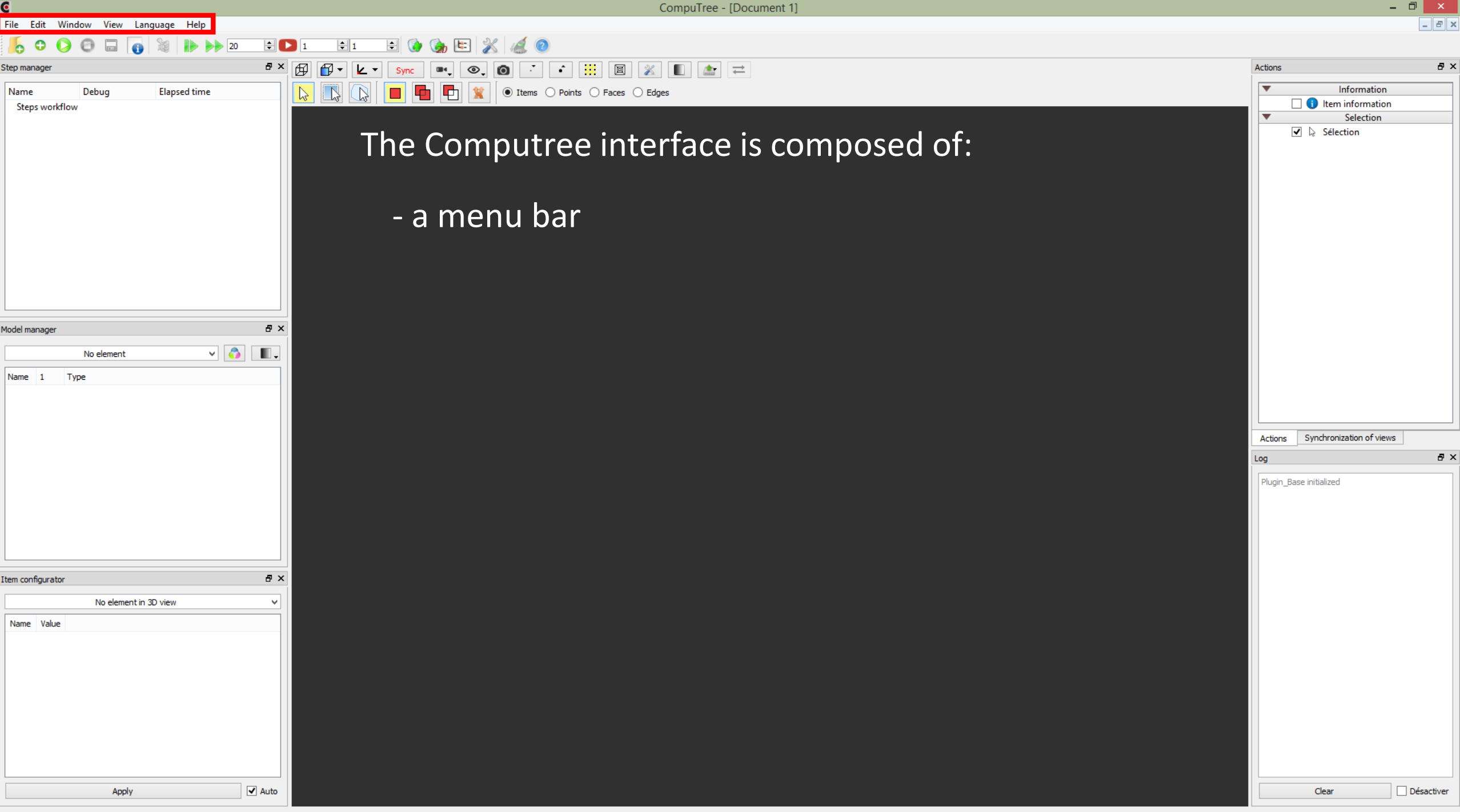

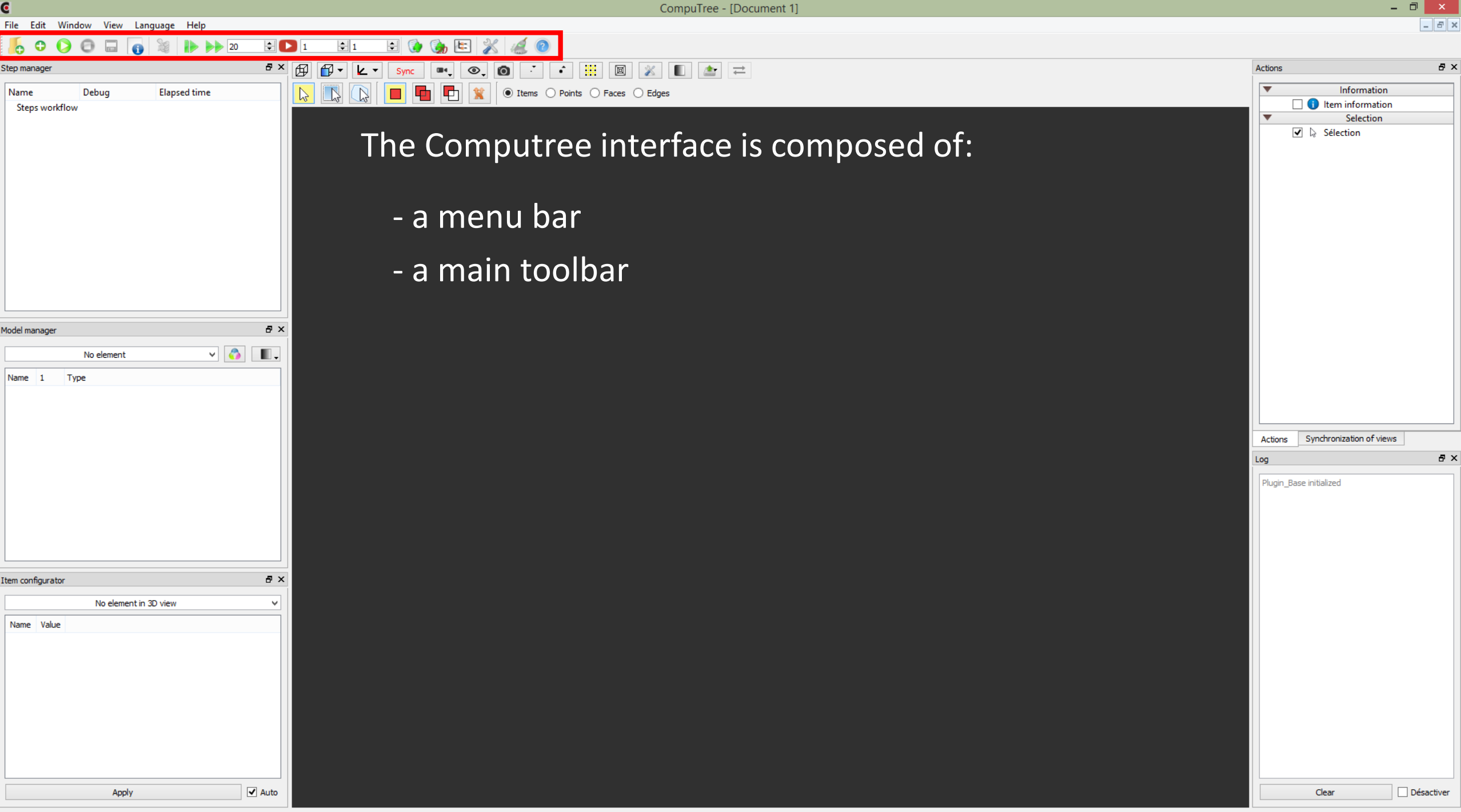

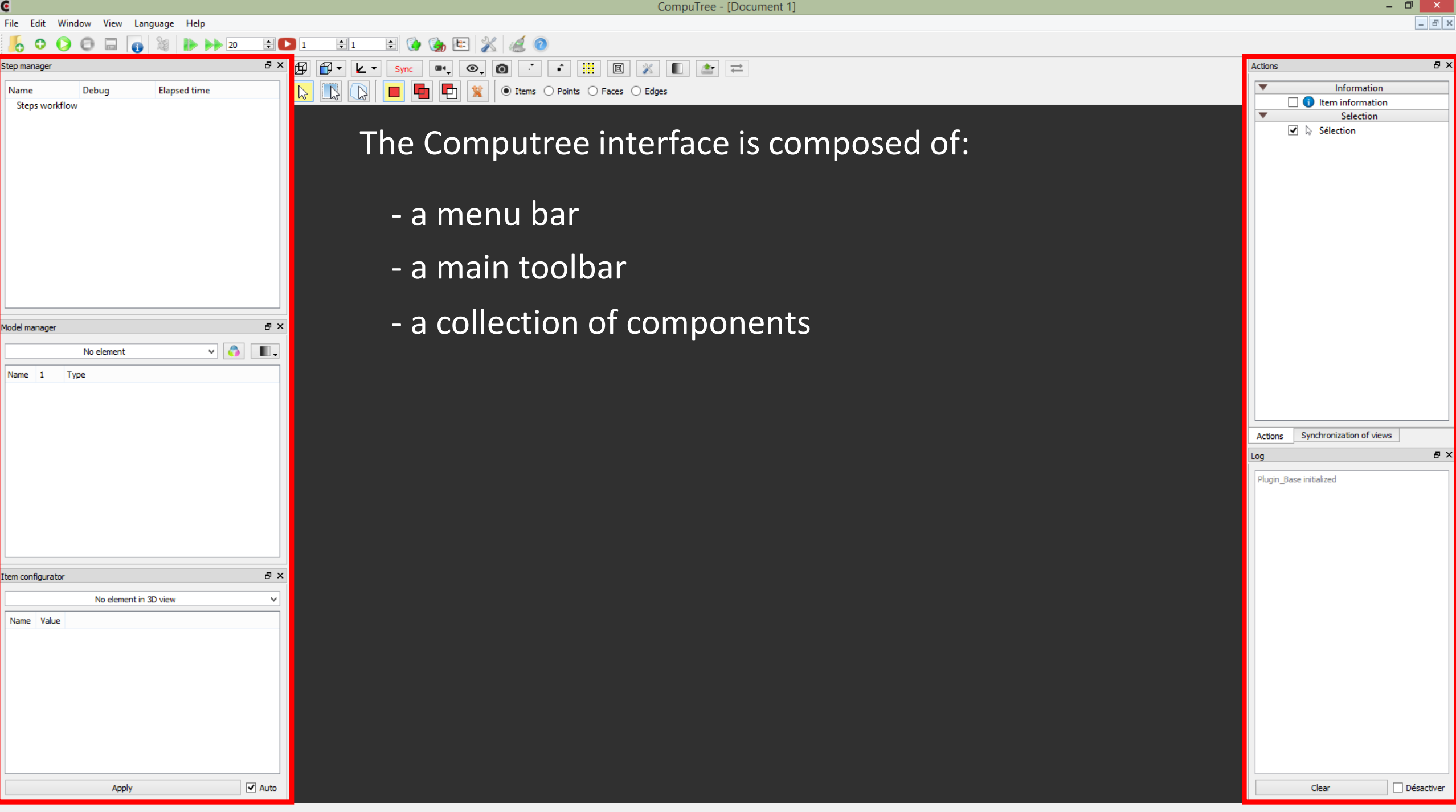

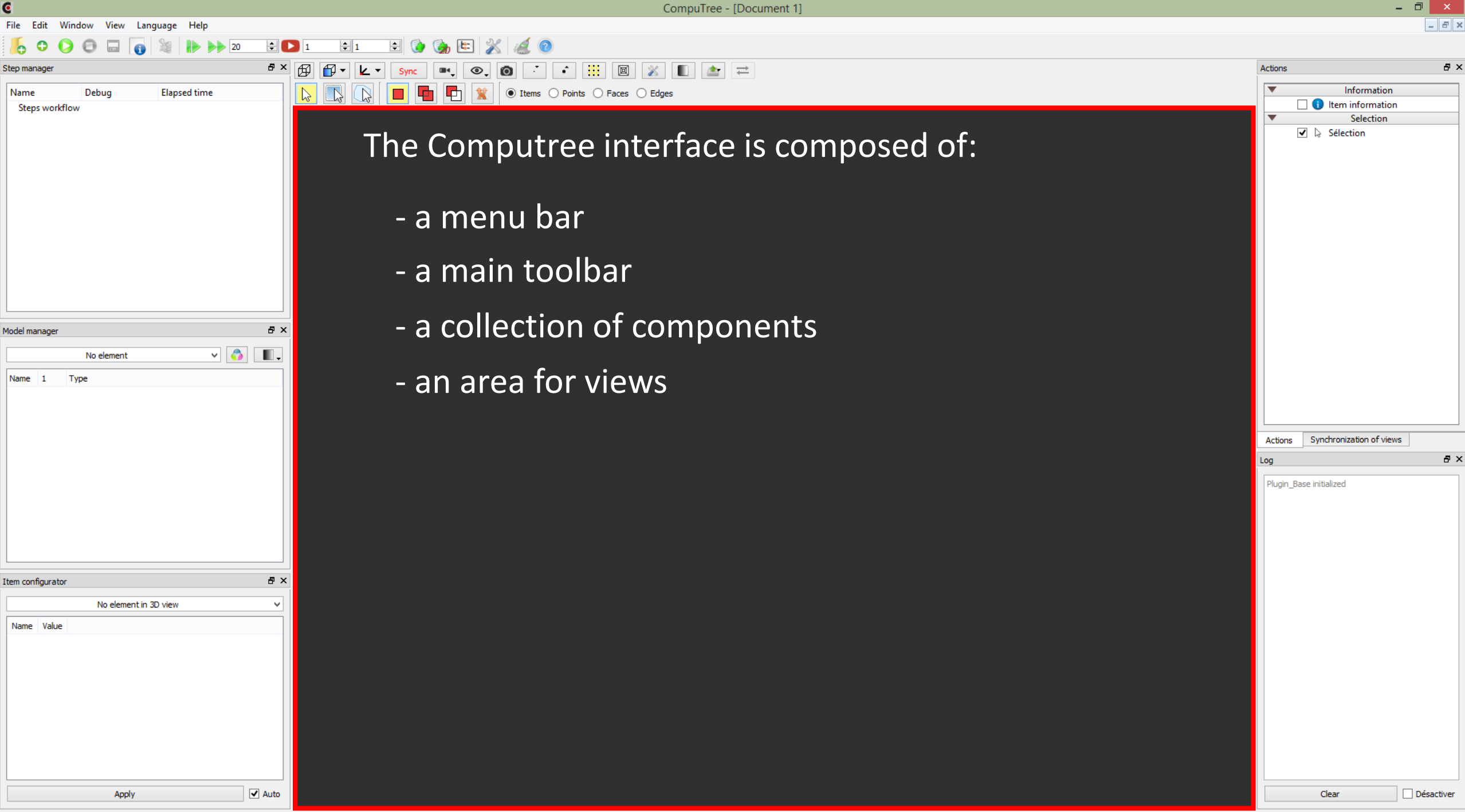

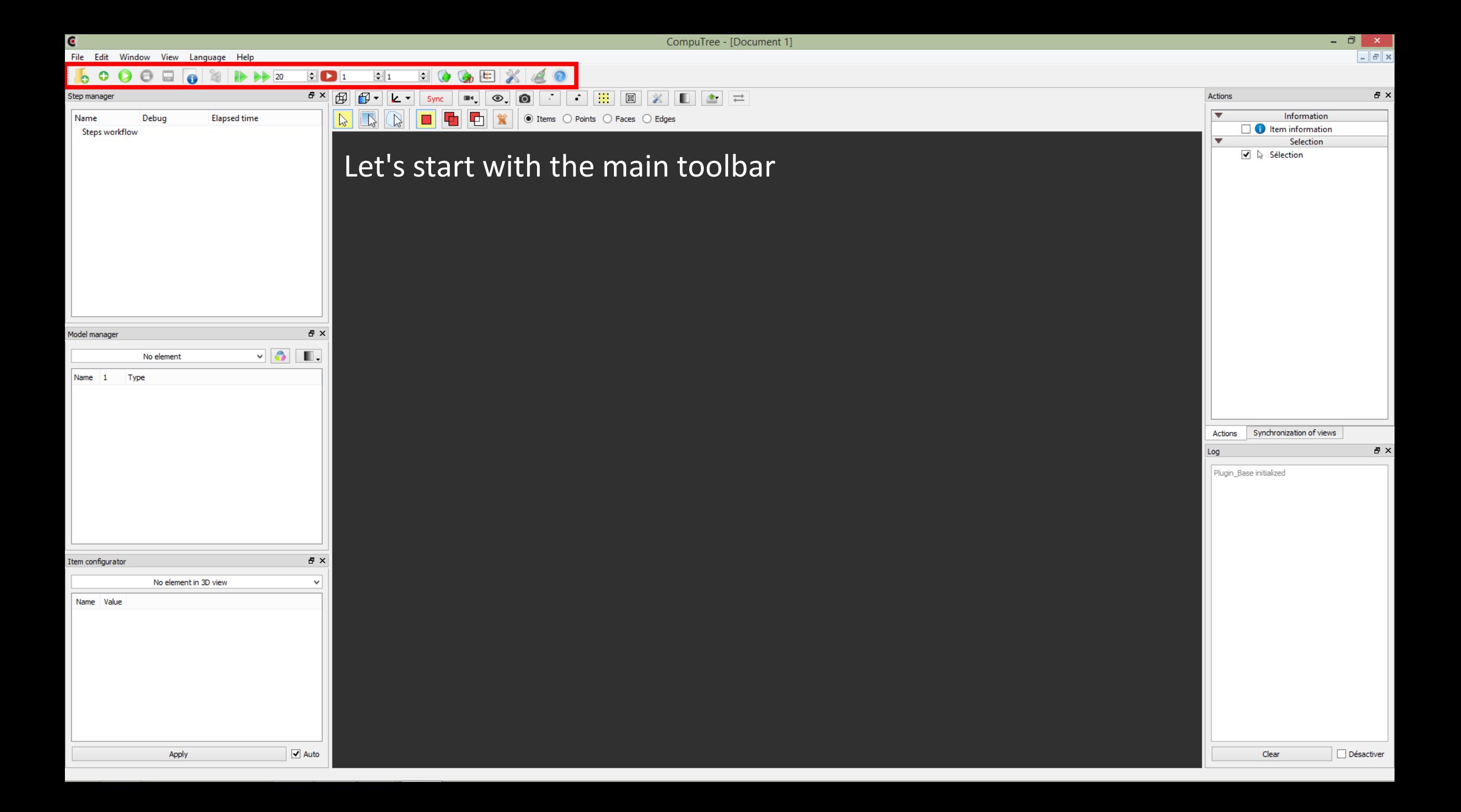

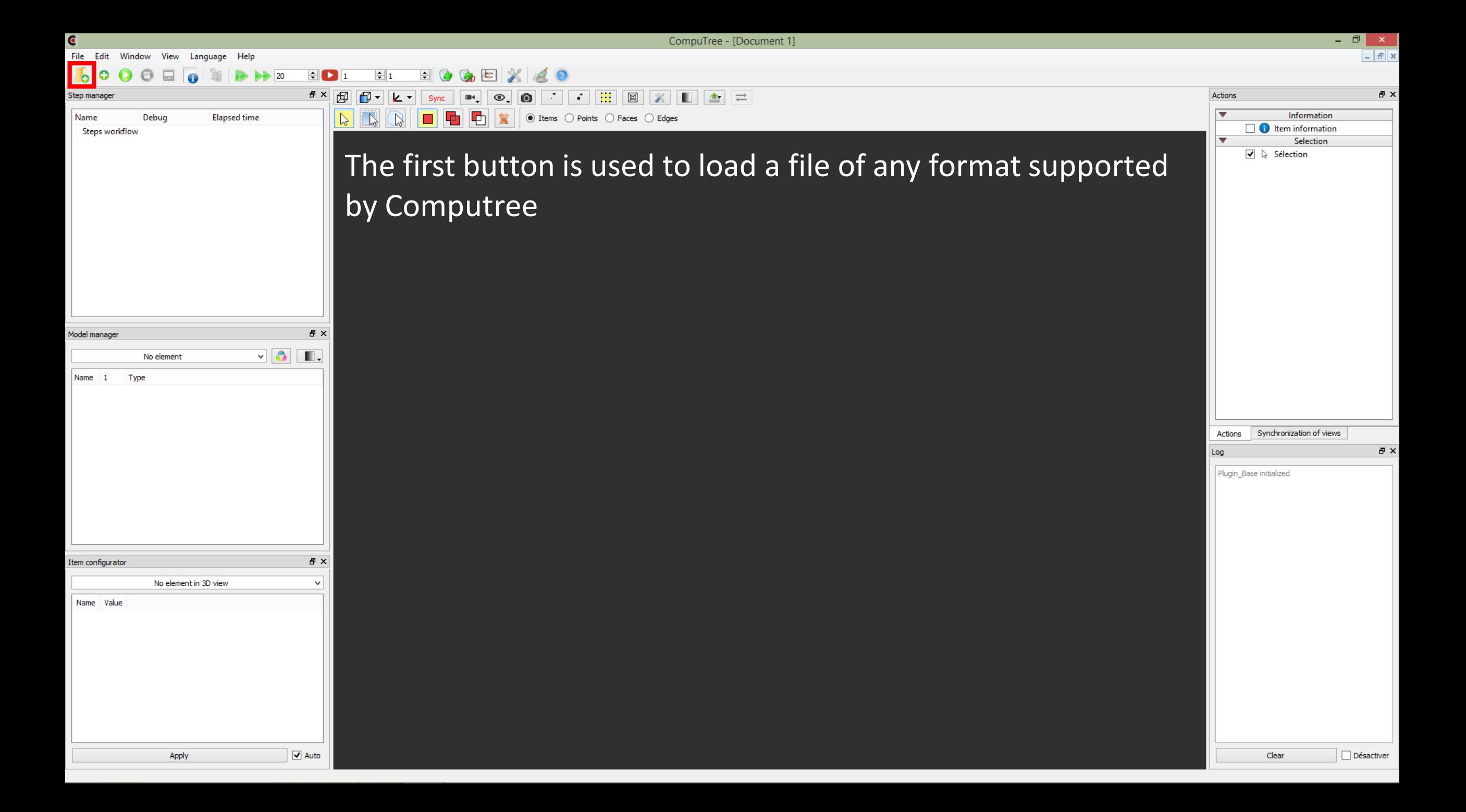

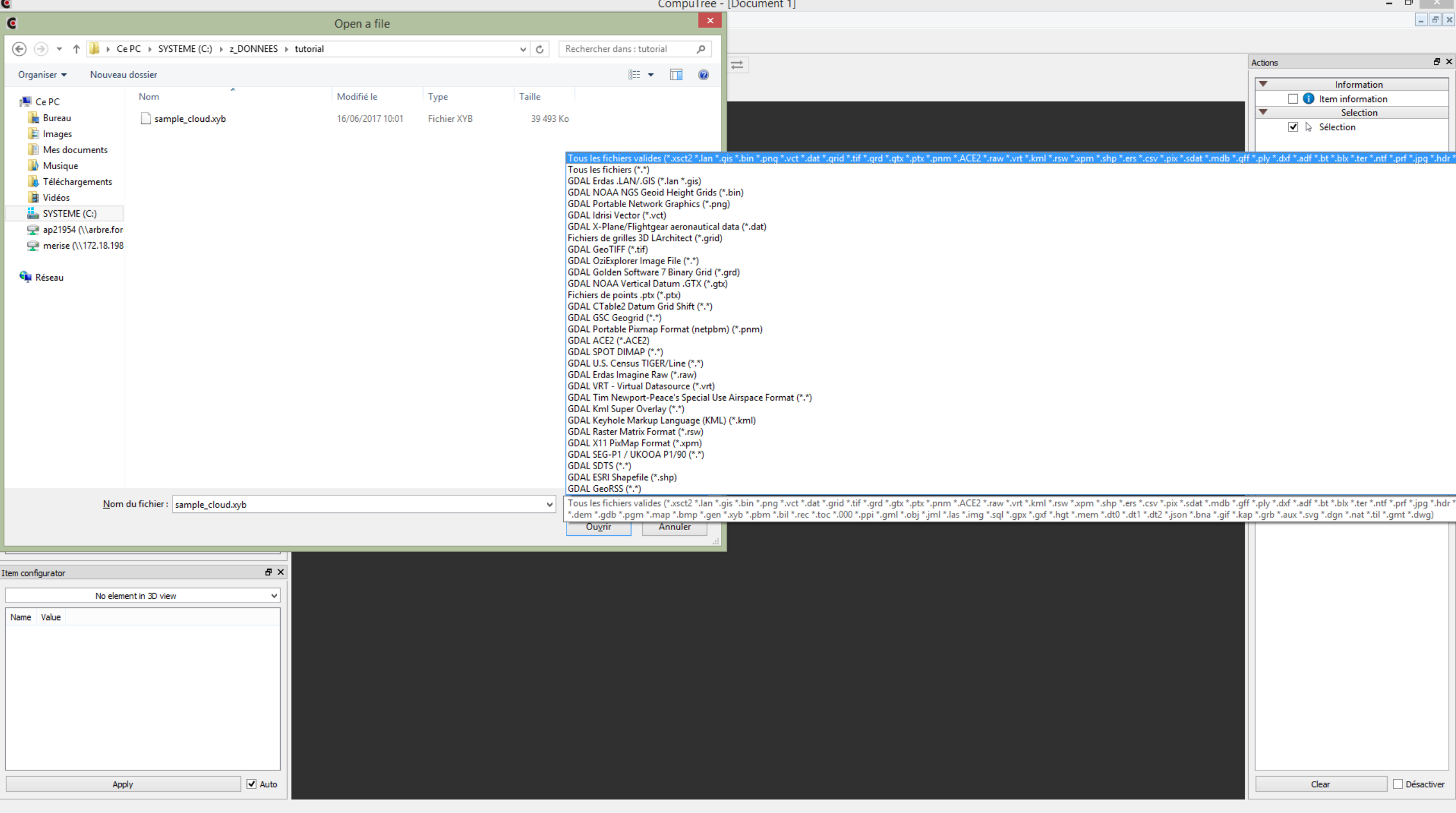

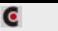

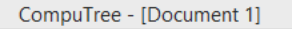

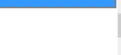

### $\bullet$  $\blacksquare$   $\blacksquare$   $\blacksquare$ क़  $\rightarrow$  20  $||\div||_1$  $\left| \div \right|$ **le b**  $B \times |B|$  $\mathbb{R}$   $\overline{\phantom{a}}$  $\left| \cdot \right|$  in  $\left| \cdot \right|$ Actions  $B \times$ Step manage Ŀ۰  $\blacksquare$  $\circ$  $\bullet$ -7  $X$   $\Box$   $\Delta$   $\Xi$ In Information Name Debug **Elapsed time** ◉ Items ⊙ Points ⊙ Faces ⊙ Edges **t** Item information Steps workflow Selection  $\blacktriangleright$  Sélection In the case where the extension corresponds to several formats a window allows the user to choose which one to use $B \times$ Model manager  $\sqrt{8}$  $\blacksquare$ . No element  $2$   $\times$ Name<sub>1</sub> Type  $\bullet$ CompuTreeGui \*Points, Fichier XYB (0) (plug\_base)  $\blacktriangledown$ \*Vector GDAL Aeronav FAA (0) (plug\_base) Synchronization of views Actions \*Vector GDAL Arc/Info Binary Coverage (0) (plug\_base) Vector GDAL Arc/Info Generate (0) (plug\_base) 日 × \*Vector GDAL Geoconcept (0) (plug\_base) Log \*Vector GDAL GeoJSON (0) (plug\_base) \*Vector GDAL GeoRSS (0) (plug\_base) Plugin Base initialized \*Vector GDAL GPSBabel (0) (plug base) \*Vector GDAL GPSTrackMaker (0) (plug\_base) \*Vector GDAL Hydrographic Transfer Vector (0) (plug\_base)  $B \times$ Item configurator No element in 3D view  $\omega$ Name Value  $\sqrt{ }$  Auto Désactiver Apply Clear

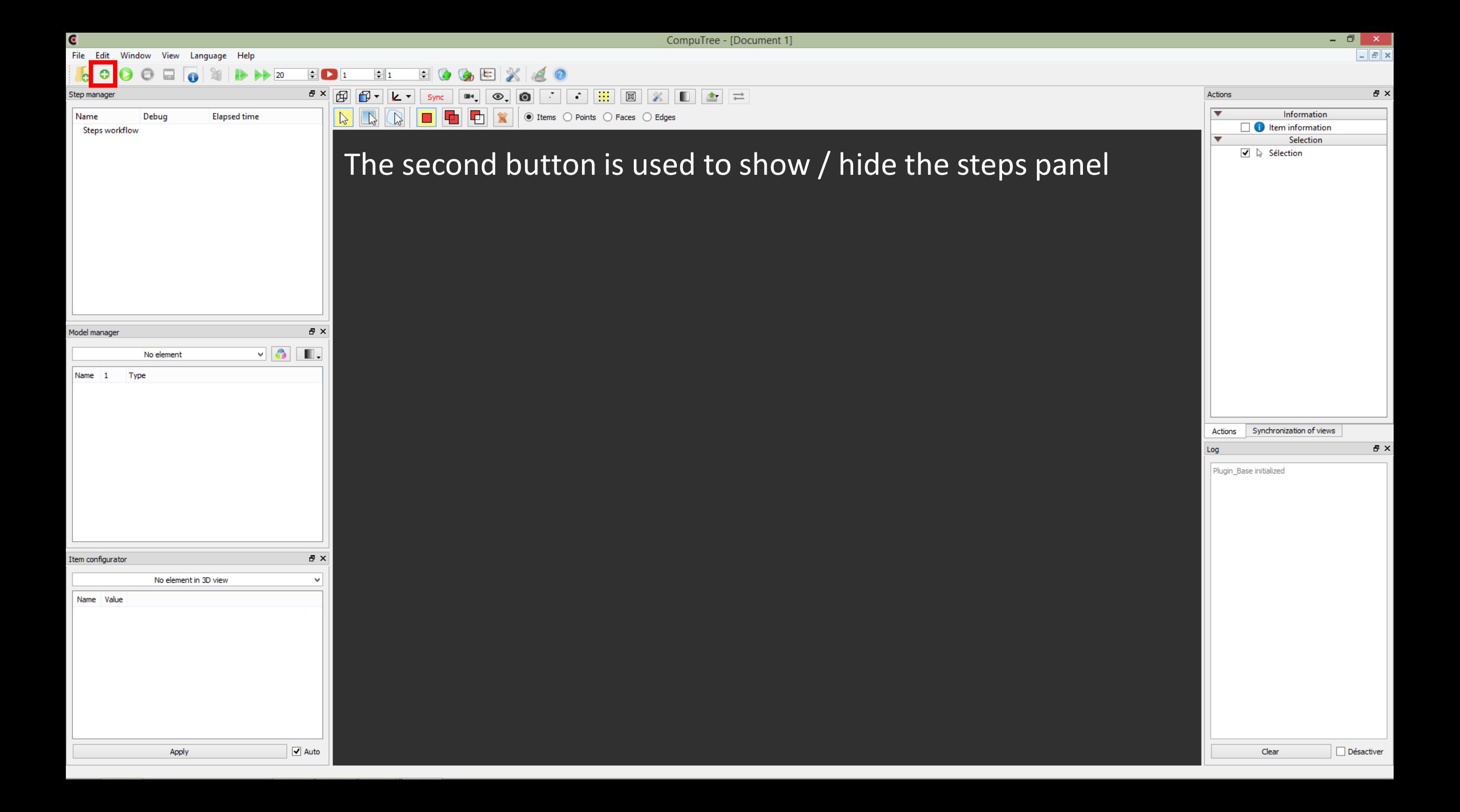

CompuTree - [Document 1]

 $\Box$  $\overline{\phantom{0}}$  $E$   $\times$ 

 $B \times$ 

 $B \times$ 

Désactiver

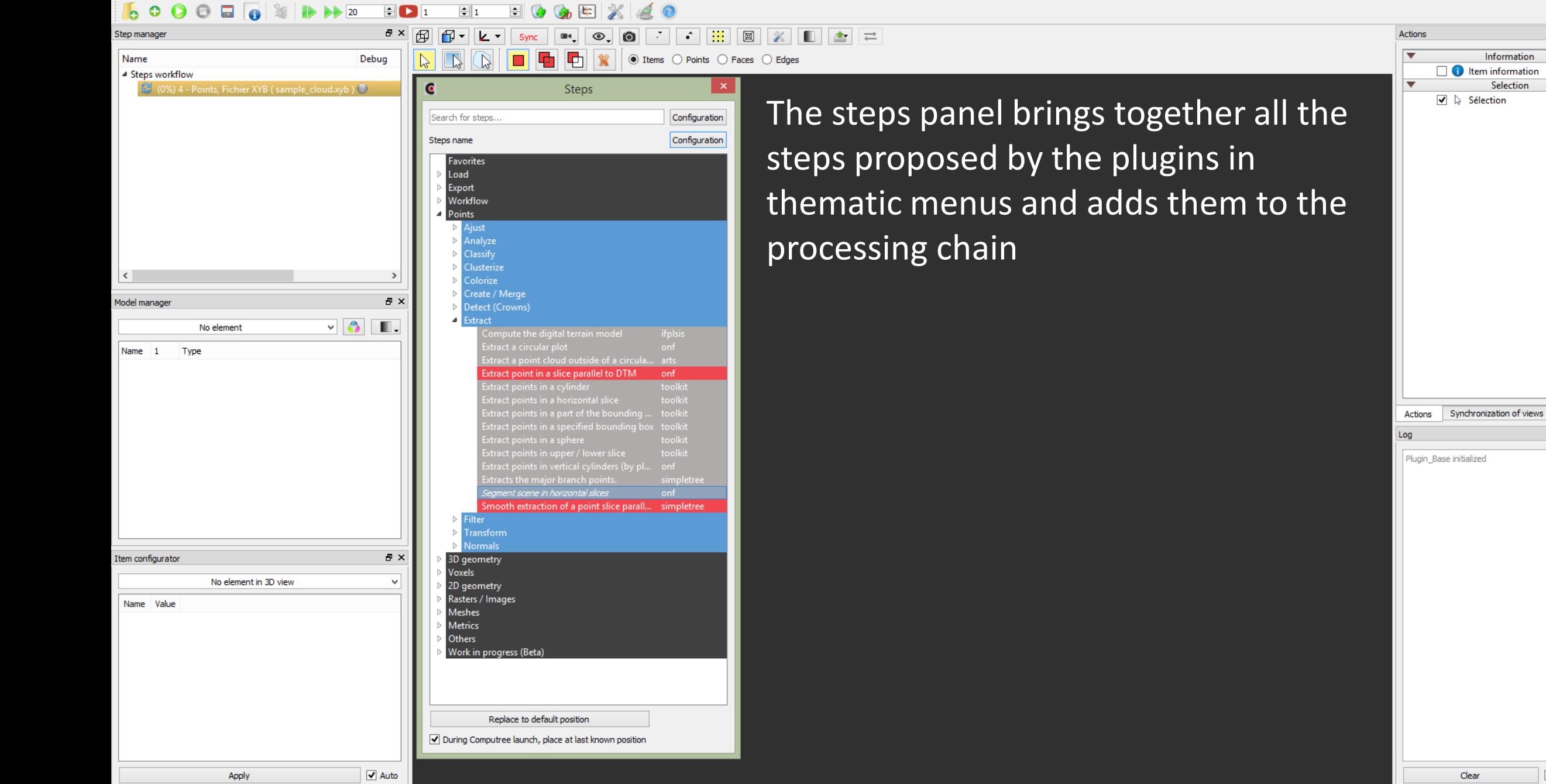

CompuTree - [Document 1]

 $\Box$  $\times$ 

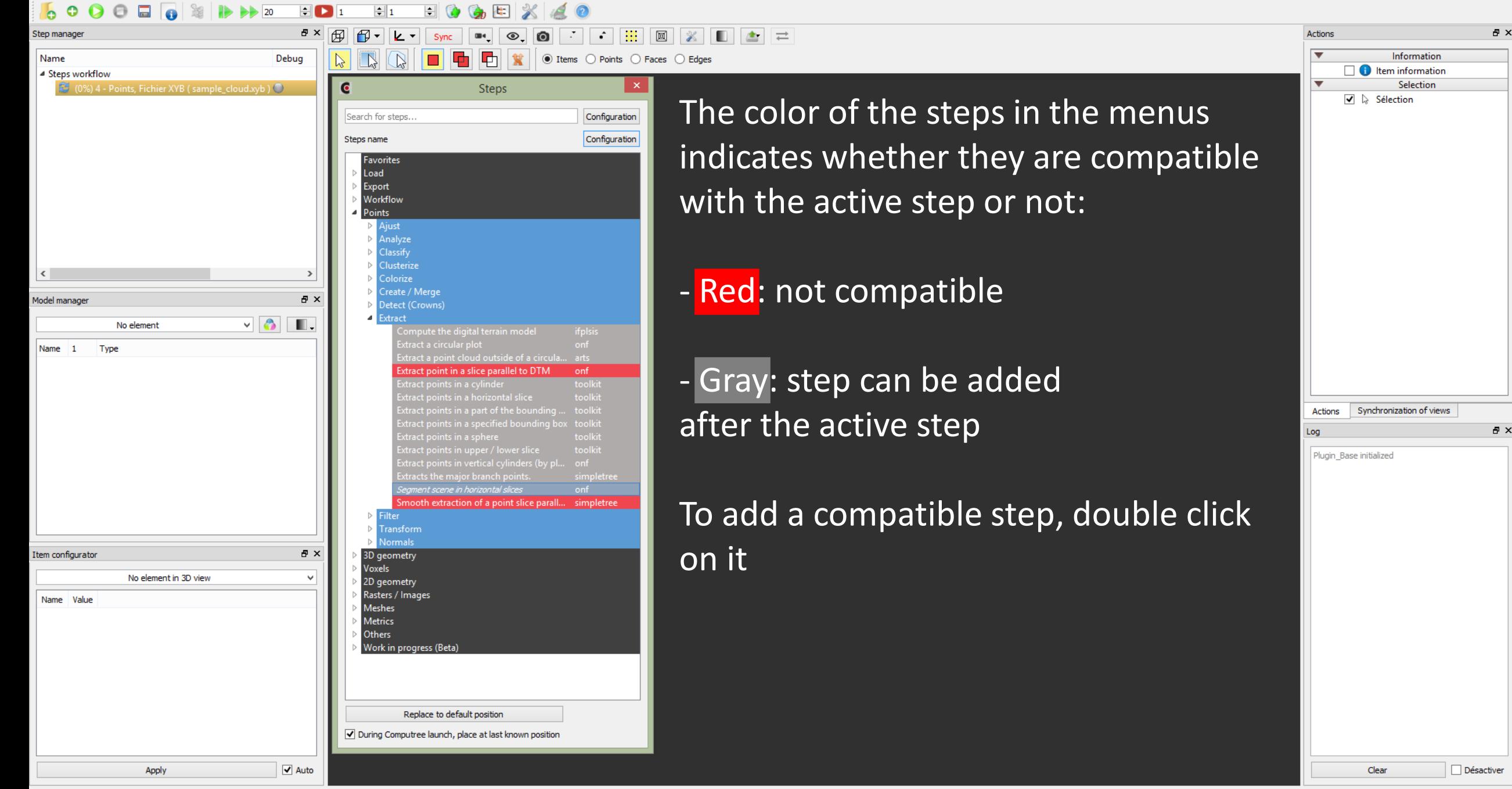

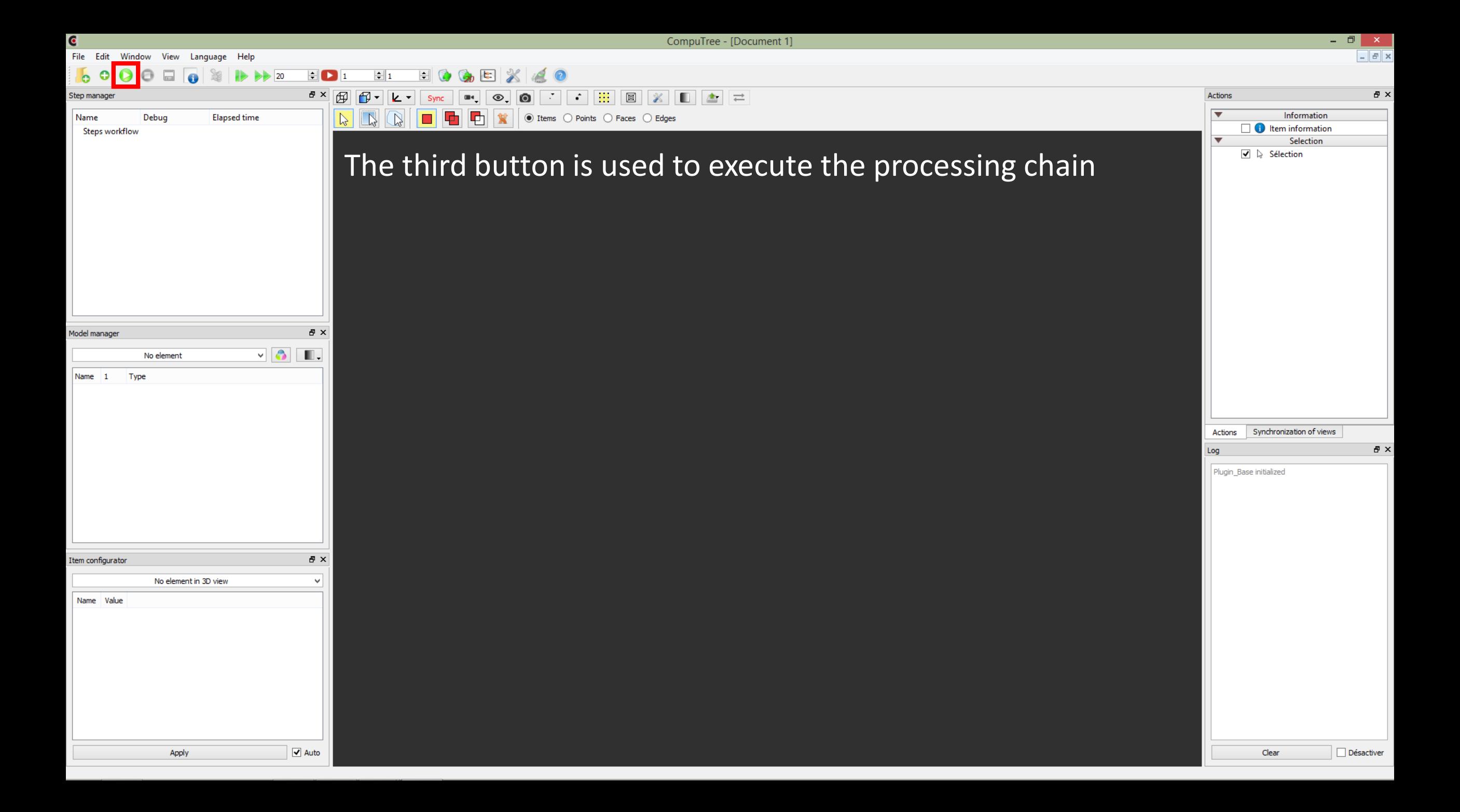

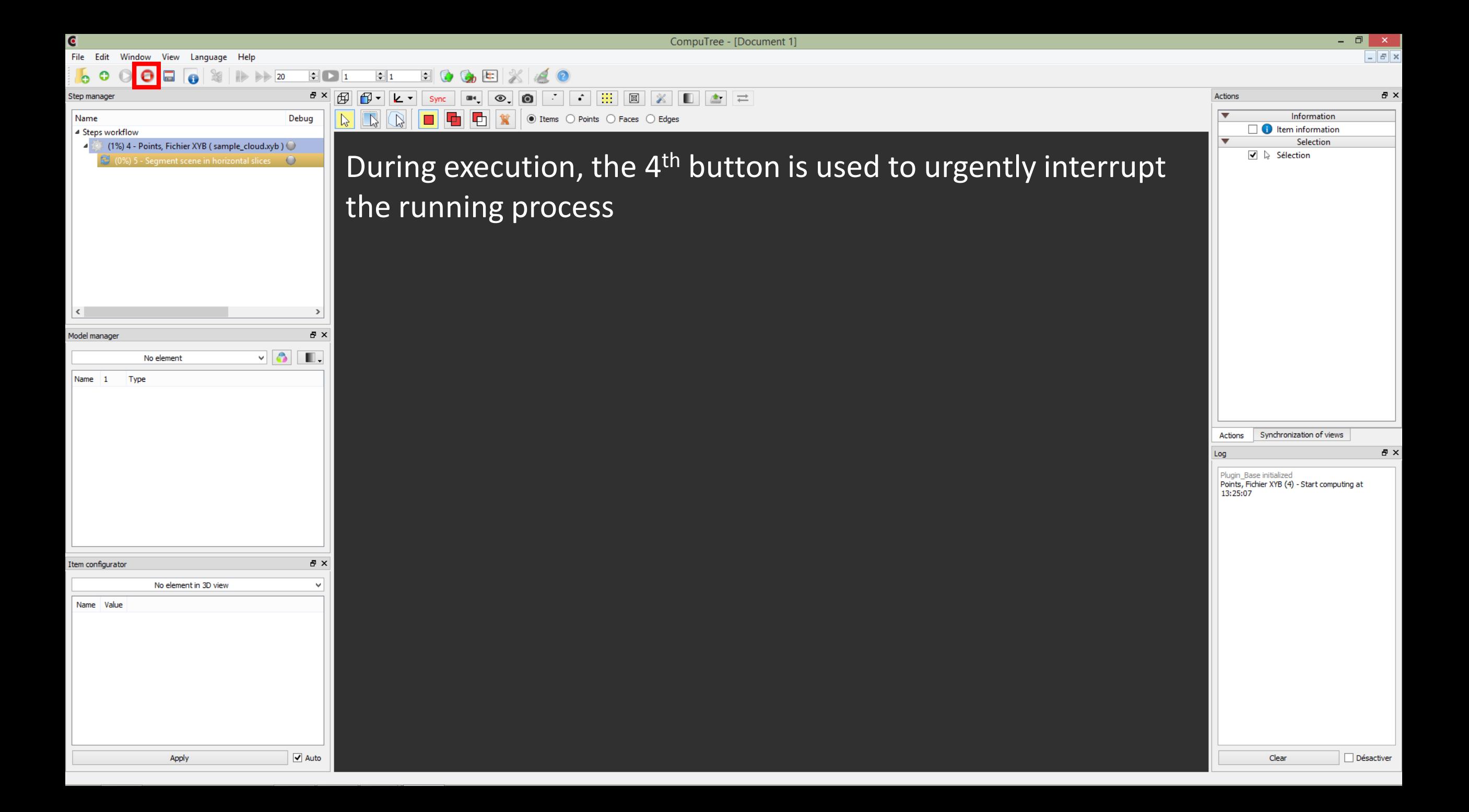

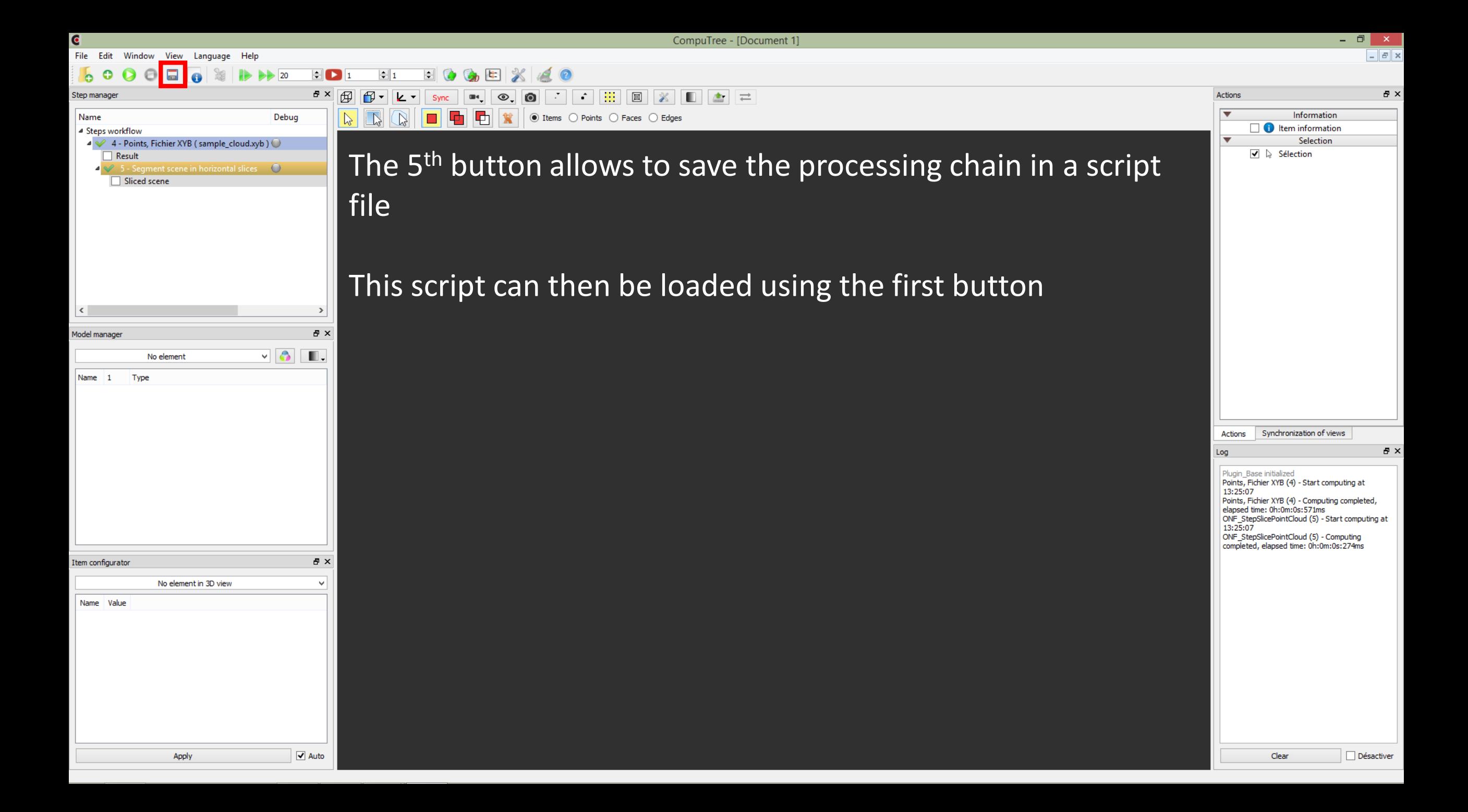

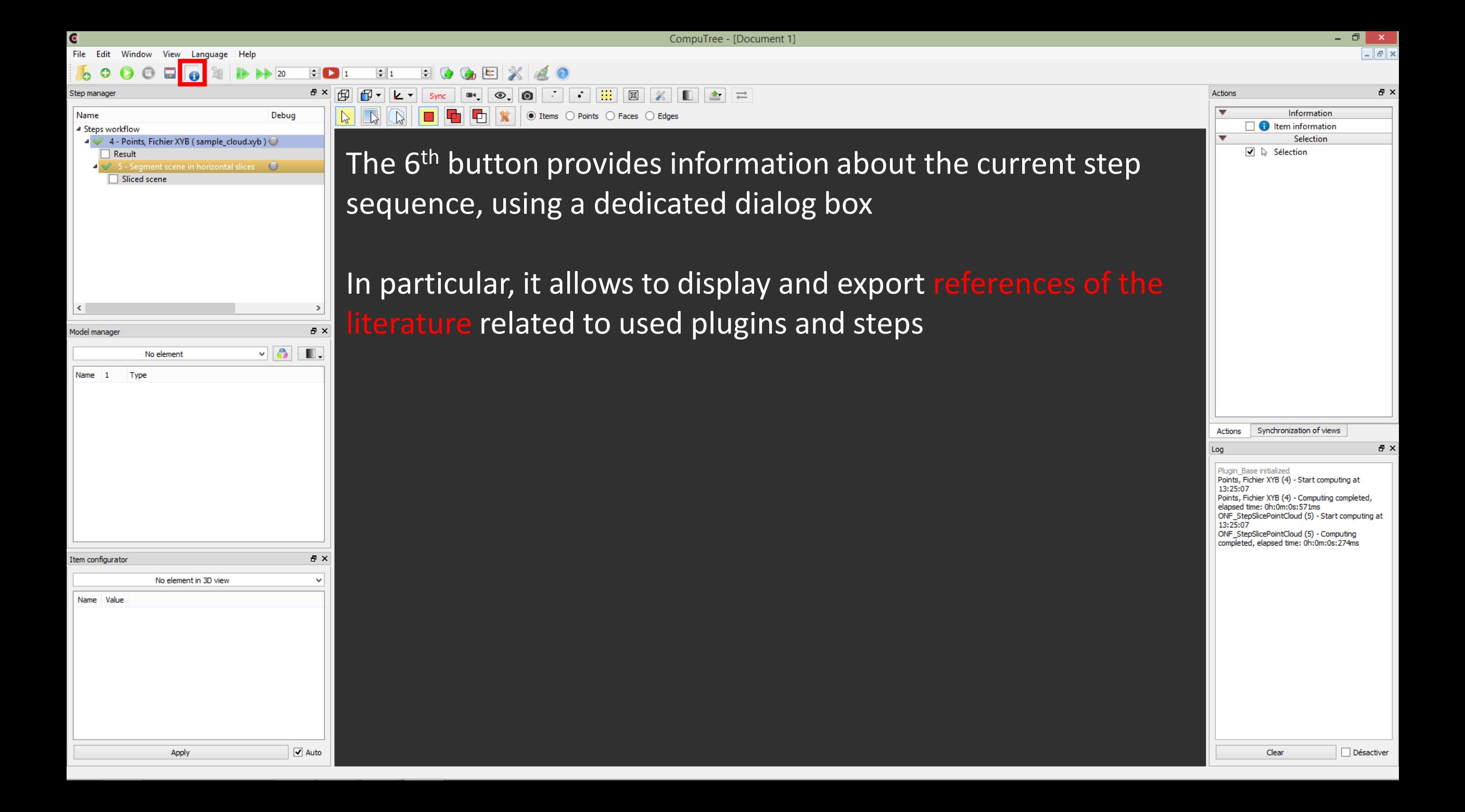

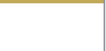

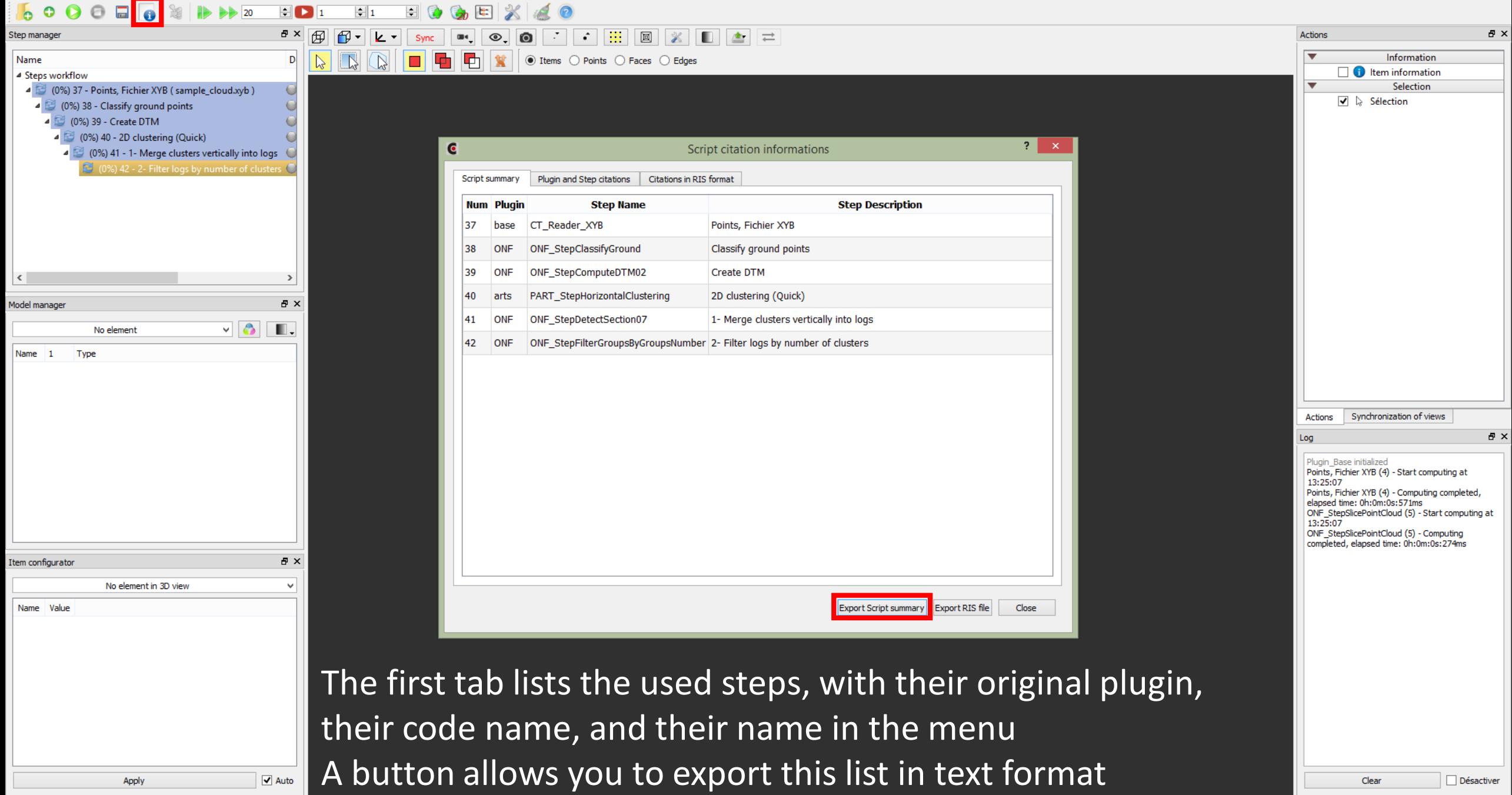

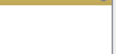

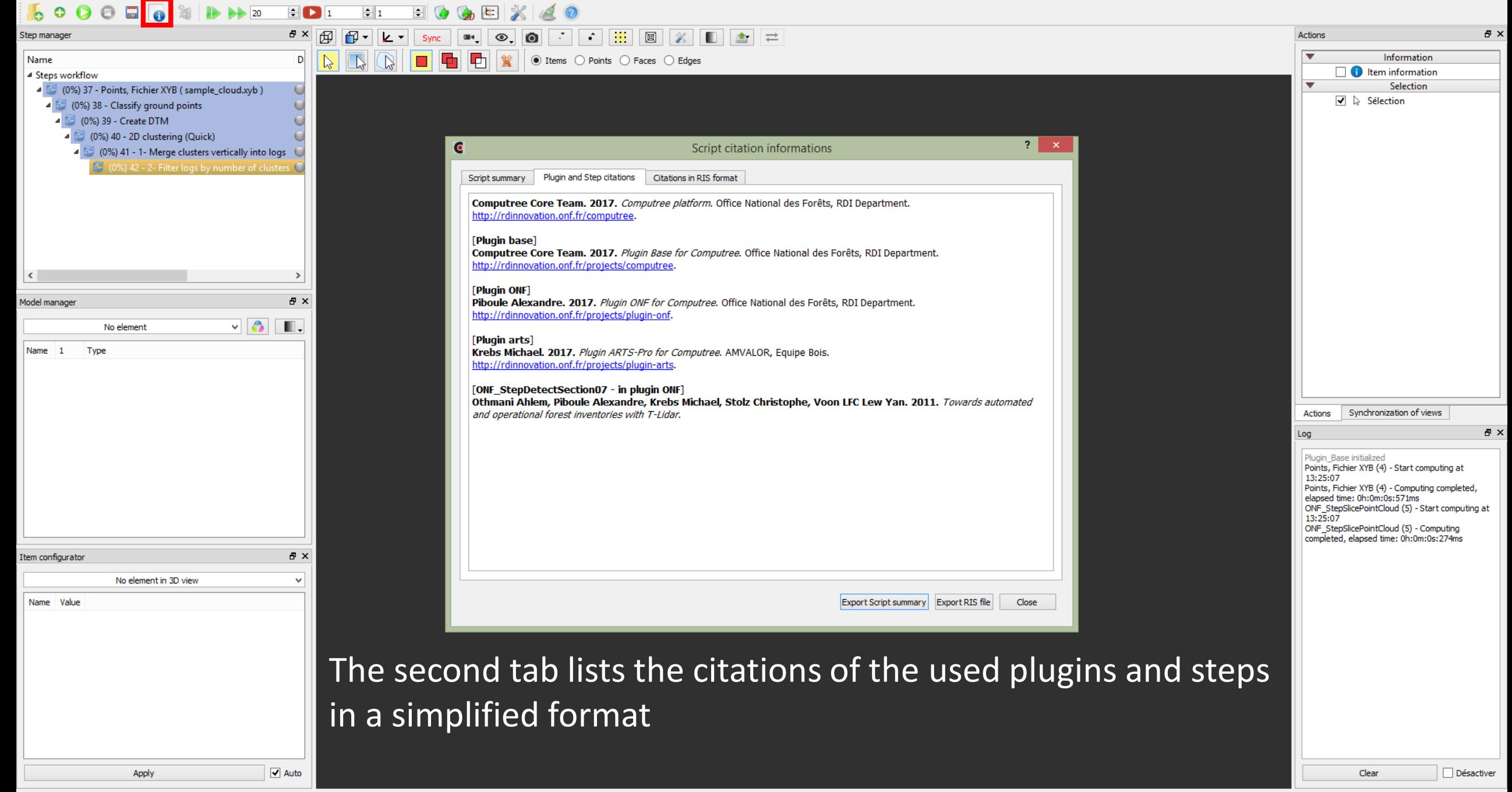

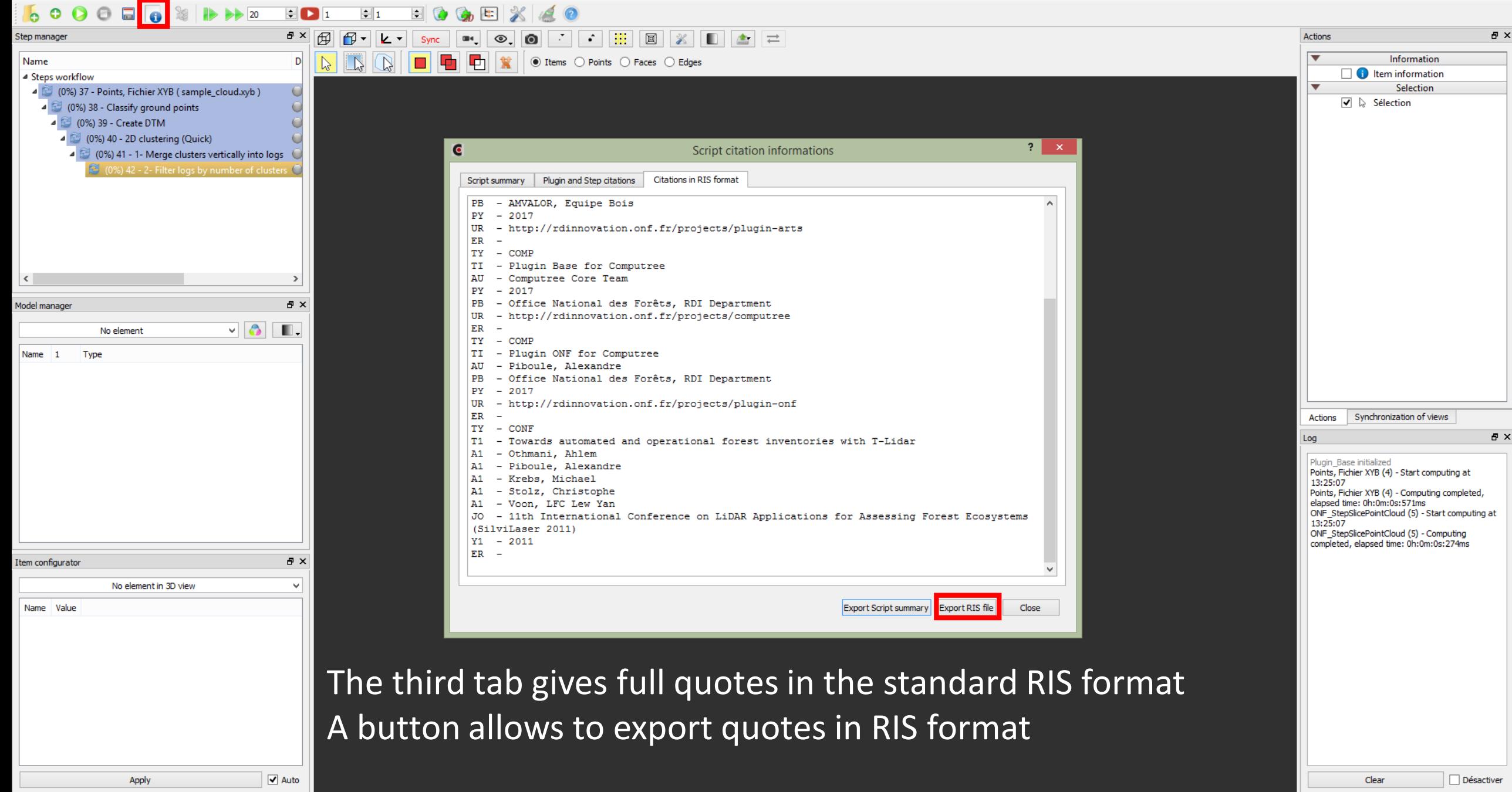

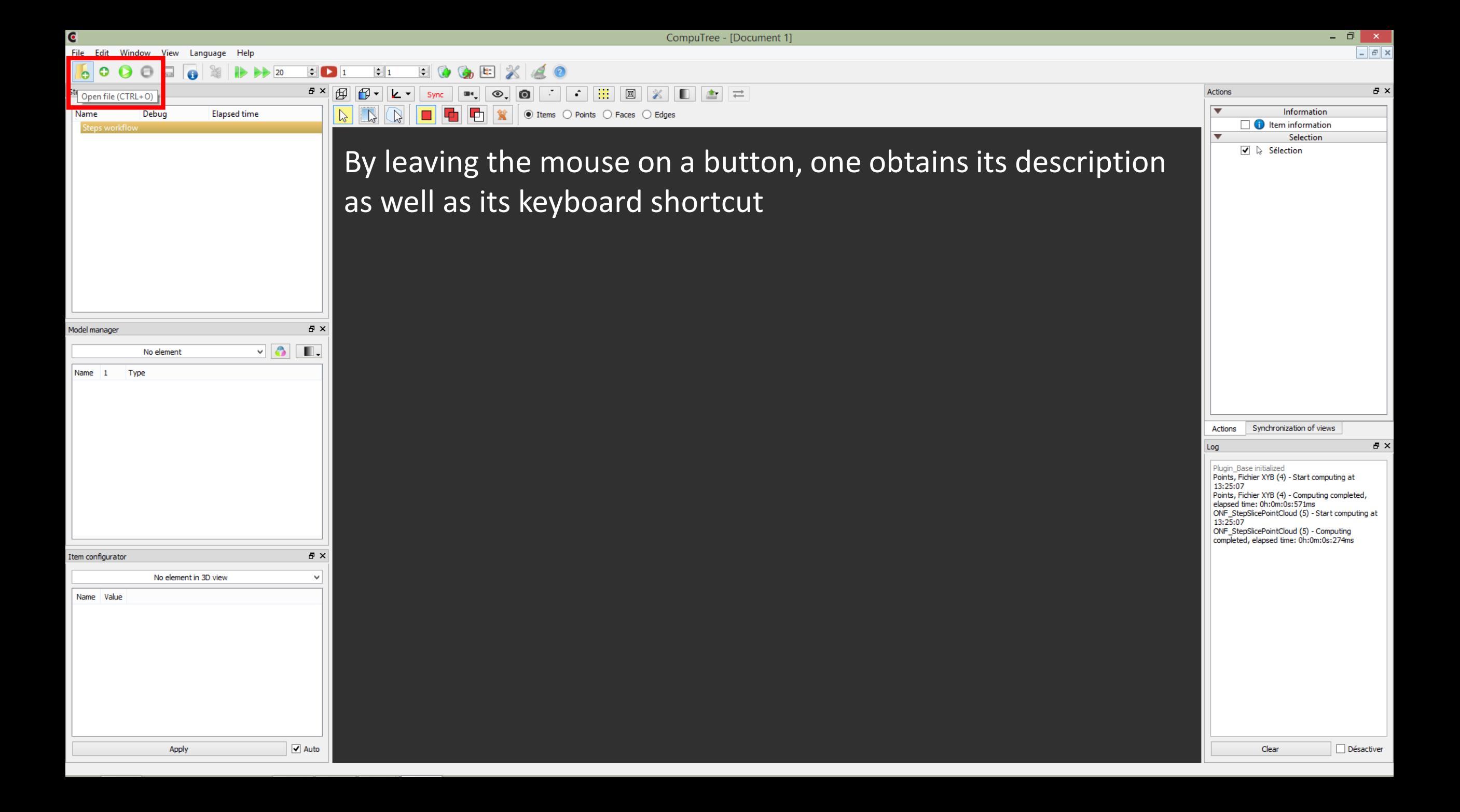

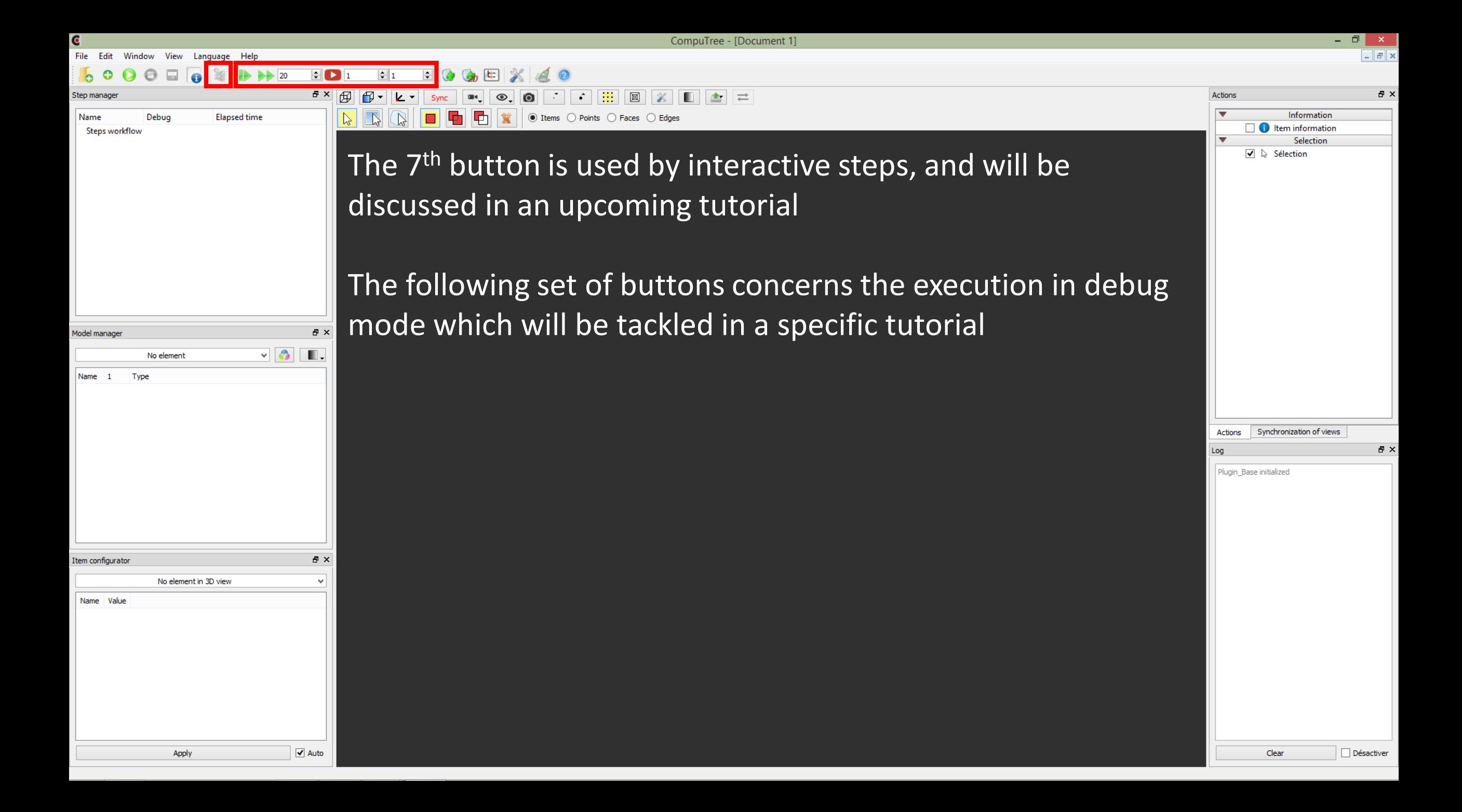

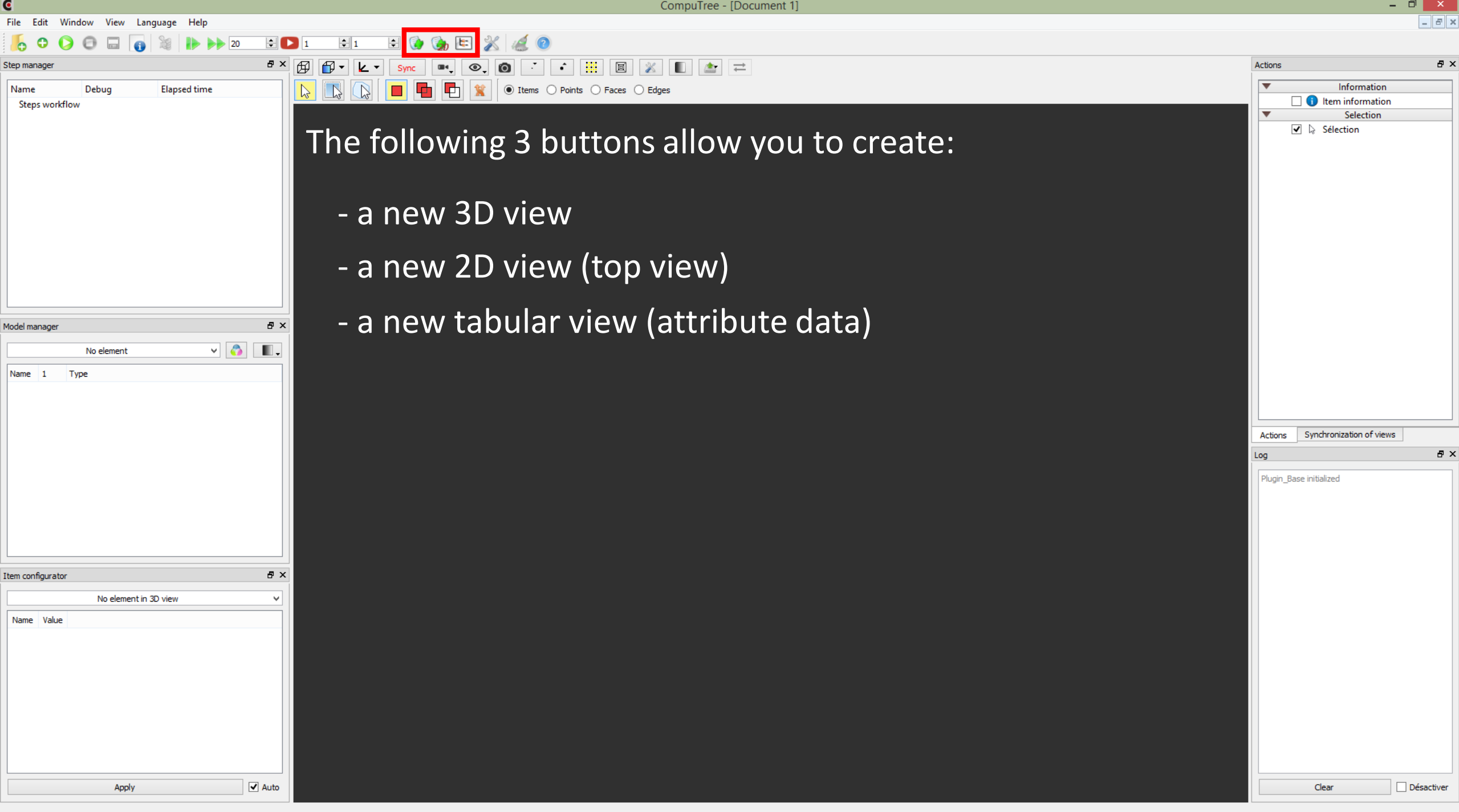

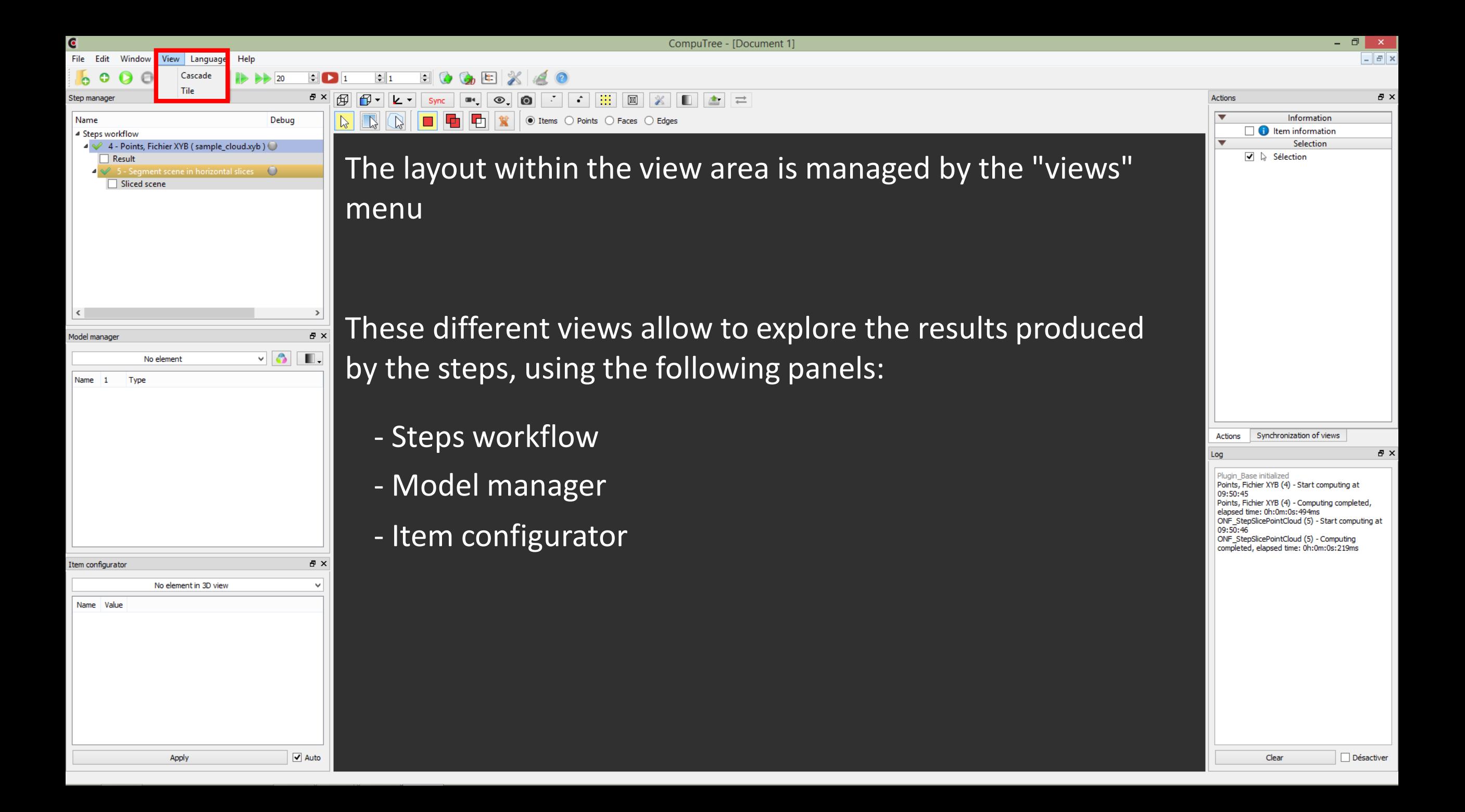

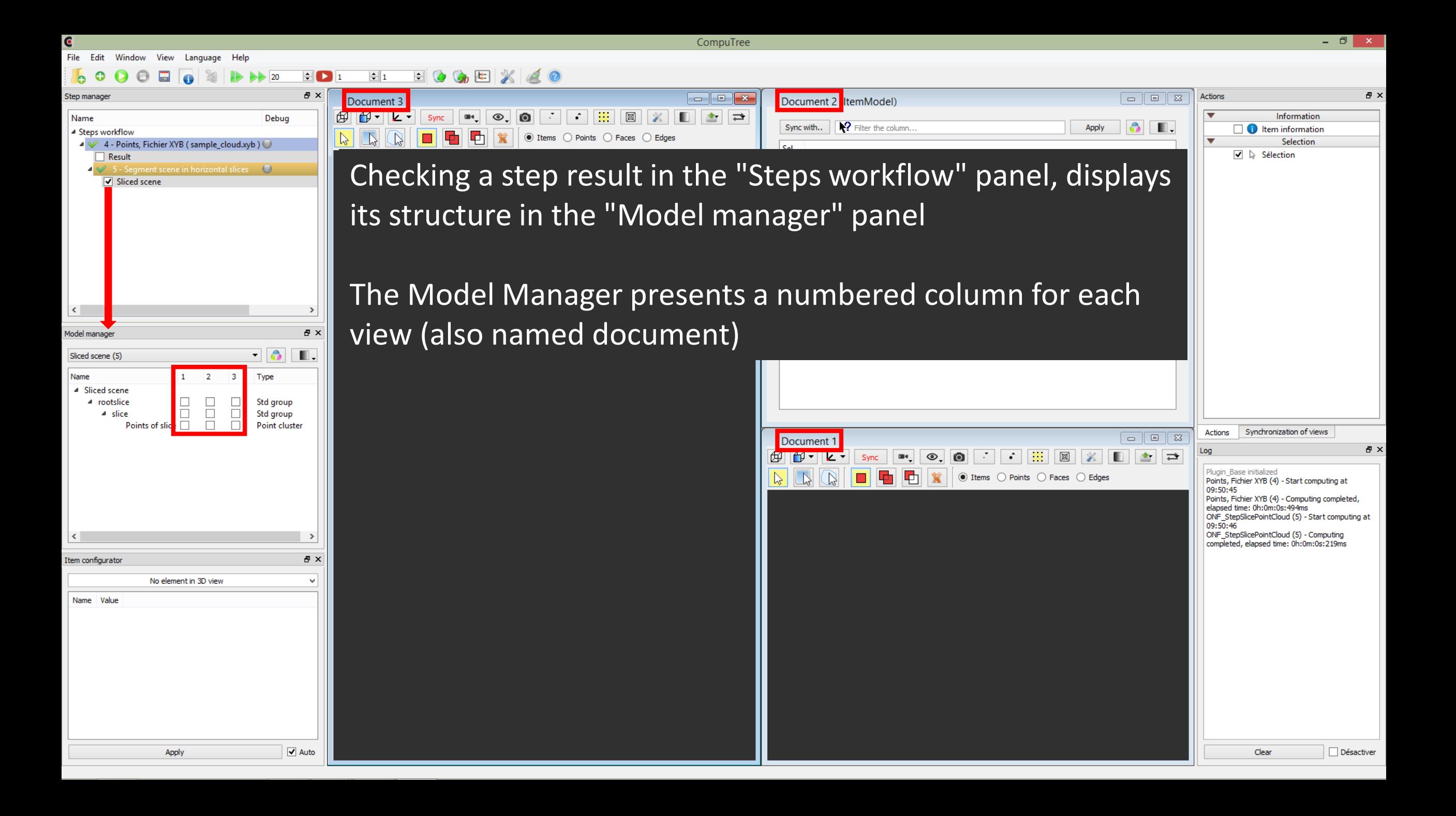

 $\Box$  to the X  $\angle$  0  $\blacksquare$   $\blacksquare$   $\blacksquare$  $\left| \div \right|$  1 െ 20

![](_page_24_Picture_4.jpeg)

ക

File Edit Window View Language Help

### $H$  to the X  $A$  o  $\blacksquare$   $\blacksquare$   $\blacksquare$  $\div$  1 20

![](_page_25_Picture_4.jpeg)

 $\Box$   $\times$   $\Box$ 

File Edit Window View Language Heln

 $H$  to the X  $A$  o  $||\cdot||$   $||$  $\div$  1 െ 20

![](_page_26_Picture_4.jpeg)

### $\circ$  $\blacksquare$  $\Omega$  $\Theta$ 高  $\rightarrow 20$

![](_page_27_Picture_4.jpeg)

 $\begin{array}{c|c|c|c|c} \hline \textbf{...} & \textbf{...} & \textbf{...} \end{array}$ 

### 

![](_page_28_Picture_11.jpeg)

 $\blacksquare$ 口  $\frac{1}{20}$  $\bullet$  $\bigcap$ 

![](_page_29_Picture_4.jpeg)

![](_page_30_Picture_99.jpeg)

 $\blacksquare$  $\bigcap$ 口  $\rightarrow 20$  $\bullet$ 

![](_page_31_Picture_4.jpeg)

CompuTree

## 

![](_page_32_Picture_15.jpeg)

### $\boxminus$  0 6  $\boxtimes$  20  $\blacksquare$   $\blacksquare$   $\blacksquare$  $\left| \div \right|$  1  $\bullet$ 20

![](_page_33_Picture_5.jpeg)

![](_page_34_Figure_0.jpeg)

### $H_1$   $H_2$   $A_3$   $H_3$   $A_3$  $H$   $\Omega$  $\Omega$  $\Theta$ - 13  $\Rightarrow$  20

![](_page_35_Picture_4.jpeg)

![](_page_36_Picture_0.jpeg)

 $\Box$   $\times$   $\Box$ 

### $\overline{6}$ CompuTree File Edit Window View Language Help  $00000$  $\Box$ 1  $\Box$  0 6  $\Box$  X 2 0  $\blacksquare$  $\Rightarrow$  20  $B \times$  $\begin{array}{|c|c|c|c|c|}\hline \multicolumn{1}{|c|}{\textbf{}} & \multicolumn{1}{|c|}{\textbf{}} & \multicolumn{1}{|c|}{\textbf{}} \end{array}$ Step manager Document 3 Document 2 (ItemModel)  $\boxed{f}$   $\boxed{f}$   $\boxed{\bullet}$   $\boxed{\bullet}$   $\boxed{\bullet}$   $\boxed{\text{sync}}$  $\bullet$  0.0 Name Debug Sync with.. | | 2 Filter the column... ▲ Steps workflow nn  $\blacksquare$ 1 1 De Ttems O Points O Faces O Edges  $\mathbb{R}$  $\sqrt{N}$ 父  $\mathbb{Z}$ 4 4 - Points, Fichier XYB (sample\_cloud.xyb)  $\overline{O}$ Sel.  $\Box$  Result  $\blacktriangleright$  5 - Segment scene in horizontal slices  $\blacktriangleright$  $\sqrt{\phantom{a}}$  Sliced scene  $\vert$  <  $\vert$  $\rightarrow$  $B \times$ Model manager  $\blacksquare$   $\blacksquare$ Sliced scene (5) 1 2 3 Type lame Sliced scene 4 rootslice  $\Box$   $\Box$  $\Box$ Std group  $\Box$  $\Box$  $\Box$ Std group 4 slice Points of slice  $\Box$  $\sqrt{ }$  Point cluster Document 1  $\Box$  $\circ$ ,  $\circ$ Sync  $\mathbf{m}$  $\mathbb{R}$  $\mathbb{R}$

![](_page_37_Picture_187.jpeg)

![](_page_37_Picture_3.jpeg)

![](_page_38_Picture_0.jpeg)

CompuTree

### $\circ$  $\blacksquare$  $\bigcap$ 口  $\rightarrow 20$  $\bullet$

![](_page_39_Picture_5.jpeg)

### 

![](_page_40_Picture_39.jpeg)

CompuTree

 $\Box$   $\times$   $\Box$ 

### File  $\Box$  to the X  $d$  o  $\left| \div \right|$  1  $\blacksquare$   $\blacksquare$  1 െ 20  $B \times$ Step manage Document 3 田  $\mathbb{F}$   $\mathbb{F}$   $\mathbb{F}$  $\circ$ ,  $\circ$ **All of Bo** 回  $\blacksquare$ Name Debug Sync 4 Steps workflow

![](_page_41_Figure_5.jpeg)

![](_page_41_Figure_6.jpeg)

![](_page_41_Picture_200.jpeg)

Apply

 $\rightarrow$ 

 $\overline{\phantom{a}}$ 

![](_page_41_Picture_8.jpeg)

 $B \times$ Actions Information  $\Box$  (i) Item information Selection √ & Sélection

 $\boxed{a}$ 

 $\bullet$   $\blacksquare$ .

Apply

![](_page_41_Picture_10.jpeg)

Plugin\_Base initialized Points, Fichier XYB (4) - Start computing at 09:50:45 Points, Fichier XYB (4) - Computing completed, elapsed time: 0h:0m:0s:494ms ONF StepSlicePointCloud (5) - Start computing at 09:50:46 ONF\_StepSlicePointCloud (5) - Computing completed, elapsed time: 0h:0m:0s:219ms

Synchronization of views

日 ×

Actions

In the case of "cluster of points" item type, it's possible, for example, to activate the display of the bounding box

![](_page_41_Figure_13.jpeg)

Clear

CompuTree

 $\Box$   $\times$   $\Box$ 

### $\Box$  to the X  $\angle$  0  $\blacksquare$   $\blacksquare$  1  $\div$  1 െ 20  $B \times$ Step manage Document 3 田  $7 - 6$  $\circ$ ,  $\circ$  $\mathcal{F}_{\mathcal{A}}$ **The Second State** œ. Name Debug Sync

![](_page_42_Picture_140.jpeg)

![](_page_42_Figure_6.jpeg)

![](_page_42_Picture_141.jpeg)

![](_page_42_Picture_8.jpeg)

![](_page_43_Picture_32.jpeg)

![](_page_44_Figure_0.jpeg)

![](_page_45_Figure_0.jpeg)

![](_page_46_Picture_0.jpeg)

CompuTree - [Document 3]

 $\Box$   $\times$  $\overline{\phantom{a}}$  $E$   $\times$ 

![](_page_47_Picture_4.jpeg)

![](_page_48_Picture_0.jpeg)

![](_page_49_Picture_0.jpeg)

![](_page_50_Picture_0.jpeg)

![](_page_51_Picture_0.jpeg)

Name = Points of slice\_196 Center X =  $1.0437002182006835938$ Center Y = 6.8061091303825378418 Center Z = 8.360651969909667968 Min  $X = -8.4405422210693359375$ Max  $X = 10.527942657470703125$ Min Y = 1.9999994039535522461 Max Y = 11.612218856811523438 Min Z = 7,8606615066528320313

Désactiver

![](_page_52_Picture_0.jpeg)

![](_page_53_Picture_0.jpeg)

![](_page_54_Picture_0.jpeg)

![](_page_55_Picture_0.jpeg)

![](_page_56_Picture_0.jpeg)

![](_page_57_Picture_0.jpeg)